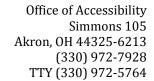

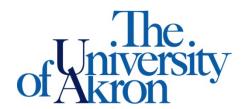

## How to Check the Status of Accommodation Letter Requests

- Step 1: Go to https://york.accessiblelearning.com/Akron.
- **Step 2**: Sign in using your UANetID and password.
- **Step 3:** Your accommodation letter request(s) and status will be displayed on the overview page of your dashboard or you may click **List Accommodations** on the left side. The current term will be displayed; however, if you would like to view accommodation letters for a different semester click **Previous Term** or **Next Term** until you reach the semester you want to view.

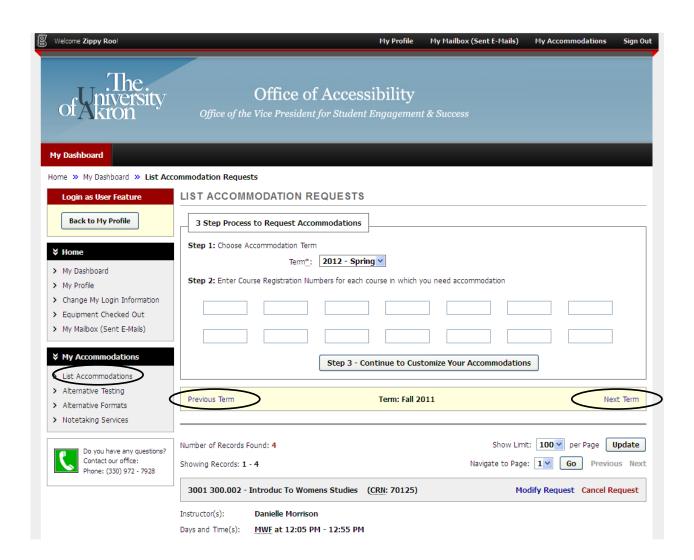